## <u>Naviance</u>

Naviance is a college and career readiness platform that enables self-discovery, career exploration, academic planning, and college preparation.

#### Naviance is used to:

- Complete interest inventories that match students with relevant career information
- Explore colleges and college majors
- Request transcripts and letters of recommendation
- Search local and national scholarships
- Sign up for college visits/representatives that come to South Park High School

Naviance is located on the South Park Website. Select Students, SPHS Students Link, Naviance (<u>https://student.naviance.com/sparkhs</u>)

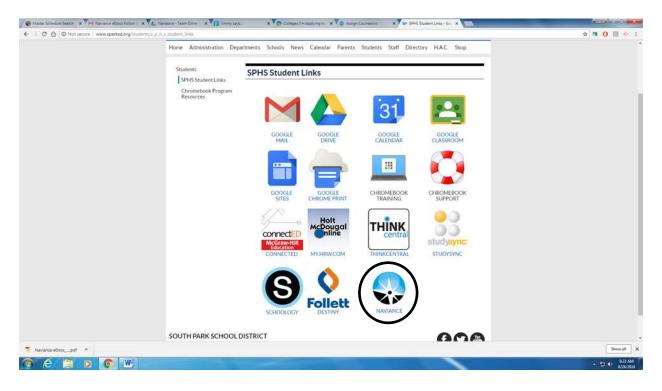

To log into Naviance, your email is your firstname.lastname. (Do not put the parkstudents.org). The password is your student id (Ex. 190nnn, 20xxx, 21xxxx, 22xxx) or the password you have set yourself if you have changed it.

| the second second second second second second second second second second second second second second second se | nce - stacie Alocci 🗴 🌾 Naviance - Team Drive - 🗴 📳 Naviance Transcripts - C x 🎲 Jimmy says. 🗙 🔊 Naviance Stude | x x                                                |         |
|----------------------------------------------------------------------------------------------------|----------------------------------------------------------------------------------------------------|----------------------------------------------------|---------|
| C 🛈 🔒 Secure   https://stu                                                                                      |                                                                                                    |                                                    | x 🛚 🛈 🖸 |
| Naviance   St                                                                                                   | udent                                                                                                    |                                                    |         |
|                                                                                                    |                                                                                                    |                                                    |         |
|                                                                                                    |                                                                                                    |                                                    |         |
|                                                                                                    |                                                                                                    |                                                    |         |
|                                                                                                    |                                                                                                    |                                                    |         |
|                                                                                                    |                                                                                                    |                                                    |         |
|                                                                                                    |                                                                                                    |                                                    |         |
|                                                                                                    |                                                                                                    |                                                    |         |
|                                                                                                    | Welcome to Naviance Student                                                                                     |                                                    |         |
|                                                                                                    | welcome to Naviance Student                                                                                     |                                                    |         |
|                                                                                                    | Email                                                                                                    | Are you now here?                                  |         |
|                                                                                                    | firstname.lastname                                                                                              | Are you new here?                                  |         |
|                                                                                                    |                                                                                                    | I need to register                                 |         |
|                                                                                                    | Password                                                                                                    | South Park High School                             |         |
|                                                                                                    |                                                                                                    | 2005 Eagle Ridge Rd<br>South Park, PA 15129-8885   |         |
|                                                                                                    | Remember me Forgot your pa                                                                                      | issword? p: (412) 655-4900                         |         |
|                                                                                                    | Login                                                                                                    | http://www.edline.net/pages/SPHS<br>Privacy Policy |         |
|                                                                                                    | Login                                                                                                    | · may cong                                         |         |
|                                                                                                    |                                                                                                    |                                                    |         |
|                                                                                                    |                                                                                                    |                                                    |         |
|                                                                                                    | Need additional help?                                                                                           |                                                    |         |
|                                                                                                    | Need additional help?                                                                                           |                                                    |         |
|                                                                                                    | Need additional help?                                                                                           |                                                    |         |
|                                                                                                    | Need additional help?                                                                                           |                                                    |         |
|                                                                                                    | Need additional help?                                                                                           |                                                    |         |

The following screen will appear. If it does appear but looks a little different, click on the Home button on the right hand side of the screen.

| t Summary 🗙 M Debox (D - stadio klocek) 🗴 🍋 Naviance - Team Onixe 🛪 🌄 Naviance Transcripting 🗧 🛪 🌘 Jimmy says.                                                                                                    | X O Welcone Cerel Name X                            |
|----------------------------------------------------------------------------------------------------|-----------------------------------------------------|
| C 🛆 [ 🕯 Secure ] https://student.naviance.com/main                                                                                                    | 우 ☆ 🖪 🚺 🚺                                           |
| laviance   Student                                                                                                    | Home Colleges Careers About Me My Pir               |
| come, Ciera!                                                                                                    | $\checkmark$                                        |
| Smarch for Colleges 🛛 👻 🔍 Type a college name                                                                                                    | SEARCH                                              |
|                                                                                                    |                                                     |
|                                                                                                    |                                                     |
| Welcome and Announcements                                                                                                    | My Favorites                                        |
| Welcome Back Students: The 2018-2019 will be an exciting year. This new Naviance system will be<br>used for multiple tasks. Please remember to check this account daily to see new messages and<br>announcments.         | Courters<br>I'm thinking about                      |
| ALL STUDENTS: If you are missing a core class in your schedule, please complete the missing class<br>form that your homeroom teacher has. Give sheet to homeroom teacher, Guidance will call you to<br>come and discuss. | S Counces<br>fm applying to                         |
| Read more                                                                                                    | CAREUS AND CLUSTERS<br>I'm thinking about           |
| Important To-Dos and Tasks                                                                                                    | What's New                                          |
| Relax, you have no overdue or upcoming to-dos and tasks. However, you can get ahead by going to<br>My Planner to see what's next or create a goal or to-do.                                                              | Nothing new to review this visit. Check back later. |
| Go to My Planner                                                                                                    |                                                     |
| perferee constitutions into prime to                                                                                                    |                                                     |

You do not have to have a common app account to use Naviance. Naviance will be utilized for all transcripts. If you are not using the common app, you can ignore the directions for matching. On your account, it will continue to show the pink message with the match account button, but you can ignore this. If you have any concerns or questions about this, stop in the guidance department.

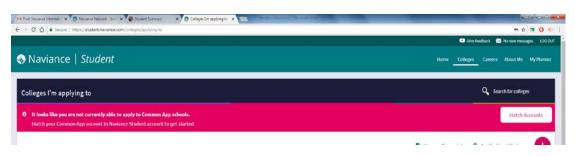

#### **Creating Common Application Account:**

Students who are applying to Common Application destinations should complete the following steps:

- 1. Register on commonapp.org.
- 2. Enter high school information, add at least one college, and sign the FERPA Release Authorization on Commonapp.org.

#### Linking Common Application with Naviance:

If you are applying to colleges/universities using the Common Application, follow these steps to link your Common Application with Naviance. This must be completed in order for transcripts and letters of recommendation to be sent.

- 1. Log into your Naviance account
- 2. Click on the "Colleges I'm applying to" link under the "My Favorites" section on your homescreen.
- 3. In the pink box at the top of the screen click "match accounts".

A student is eligible to complete the Common App Account Matching process if they have:

- 1. Created a Common App account on Common App.
- 2. Added at least one college on Common App.
- 3. Signed the Common App FERPA Release Authorization on Common App.

|       | aviance   <i>Student</i>                                                           |      |                          |                         |             |                  |                   | Home Colleges          | Careers Abou     | at Me My Plac |
|-------|------------------------------------------------------------------------------------|------|--------------------------|-------------------------|-------------|------------------|-------------------|------------------------|------------------|---------------|
| Colle | ges I'm applying to                                                                |      |                          |                         |             |                  |                   |                        | Q Search for     | colleges      |
|       | looks like you are not currently able to<br>Itch your Common App account to Navian |      |                          |                         |             |                  |                   |                        | M                | atch Accounts |
|       |                                                                                    |      |                          |                         |             |                  | <b>B</b> 14       | enage Transcripts  🖻   | Application Mile | estones 1     |
|       |                                                                                    |      | + - ext                  | ended profile available |             |                  |                   |                        | + REQUES         | T TRANSCRIPT  |
|       | College                                                                            | Туре | Deadline                 | Expected Difficulty*    | Transcripts | Office materials | Submission Type 🚺 | Application            |                  |               |
|       | Indiana University of Pennsylvania                                                 | RD   | Regular Decision -       | N/A                     | requested   | Pending          | <b>P</b>          | Submitted 💙            | / EDIT           | MORE I        |
|       | Pennsylvania State University                                                      | RD   | Regular Decision -       | N/A                     | no request  | Pending          | <b>.</b>          | Submitted 💙            | / EDIT           | MORE 1        |
|       | University of Pittsburgh                                                           | RD   | Regular Decision -       | N/A                     | requested   | Pending          | <del></del>       | Submitted 💙            | Tida 🔪           | MORE 1        |
|       | Washington and Jefferson College                                                   | RD   | Regular Decision March 1 | N/A                     | no request  | Pending          | <b>.</b>          | Submitted $\checkmark$ | TIG3 🔪           | MORE I        |
|       | Waynesburg University                                                              | RD   | Regular Decision -       | N/A                     | requested   | Pending          | <b>P</b>          | Submitted 🛩            | / EDIT           | MORE 1        |

4. Read the posted information, scroll to the bottom of the page to enter your email address. Then, click "match accounts".

#### If your Common Application account and Naviance account do not "match"

An explanation for the unsuccessful match should be given in the "Common App Account Matching" box

- 1. If it says you need to complete the FERPA"
  - 1. Login to your Common Application account
  - 2. Click on "My Colleges"
  - 3. Choose one of the colleges you plan to apply to
  - 4. Click on "Recommenders and FERPA"
  - 5. Click Release Authorization or Show Details depending on your screen.
  - 6. Check the box that you have read and understood the FERPA Release Authorization explanation above.
  - 7. Click Continue.
  - 8. Complete and sign the FERPA agreement then click Save.
  - 9. Return to your Naviance account and repeat the steps listed above
- Common App Matching Error: Email Address and Date of Birth The student must ensure that they are using the same e-mail address on the matching screen that is used to log into their Common App account. Likewise, the date of birth for the student must be the same in Common App and Naviance Student.
  - 1. Student can verify e-mail address by simply logging into their Common App account.
  - 2. If this is correct, contact your guidance counselor for them to check information in Naviance.
- 3. Common App Matching Error: Last Name
  - The student's last name is different in Common App and their Naviance account.
    - 1. The student can log into their Common App account and change their last name to remove special character and Jr by using the following steps.
      - 1. The student should log into Common App account at www.commonapp.org
      - 2. From Common App account, click Common App.
      - 3. Edit Last Name
      - 4. Click Continue.
    - 2. If this is correct, contact your guidance counselor for them to check information in Naviance.

**Note:** If a student has not completed the Common App Account Matching process, Naviance prevents you from electronically submitting Common App school forms for that student. You will still have the option to print the form and mail it; however, if you do submit the form through the mail, the student will need to sign the FERPA waiver on the printed form

Before requesting transcripts or letters of recommendation, you should complete your college applications through one of these methods:

- Common Application. Be sure to enter our high school CEEB code (392275) when selecting South Park as your high school.
- College Specific Electronic Application: Go to the college's website and complete their application online. Applications can usually be found on the Admissions page.

## Adding schools to your account and requesting transcripts

- 1. Login to your Naviance account.
- 2. Click on the "Colleges I'm thinking about" link under the "My Favorites" section on your home screen.

| 🗑 Student Summary 🛛 🗙 Minbox (3) - stacie Kloceki: 🗴 🌾 Naviance - Team Drive - 🗴 🔁 Naviance Transcripts - C - 🗙 🖓 Jimmy says                                                                                           | x 🔕 Welcome, Cieral - Navian x                      |
|----------------------------------------------------------------------------------------------------|-----------------------------------------------------|
| ← → C △ â Secure https://student.naviance.com/main                                                                                                    | 우 ☆ 3페 🕐 🔄 🐇                                        |
| Naviance   Student                                                                                                    | Home Colleges Careers About Me My Planne            |
| Welcome, Ciera!                                                                                                    |                                                     |
| Search for Colleges Y Type a college name                                                                                                    | SEARCH                                              |
|                                                                                                    |                                                     |
|                                                                                                    |                                                     |
| Welcome and Announcements                                                                                                    | My Favorites                                        |
| Welcome Back Students1 The 2018/2019 will be an exciting year. This new Naviance system 1 be<br>used for multiple tasks. Please remember to check this account daily to see new messages at<br>announcments.           | COLLECES<br>I'm thinking about                      |
| ALL STUDENTS: If you are missing a core class in your schedule, please complete the missing c vs<br>form that your homeroom teacher has. Give sheet to homeroom teacher. Guidance will call you o<br>come and discuss. | S COLLECES<br>I'm applying to                       |
|                                                                                                    | CAREERS AND CLUSTED                                 |
| Read more                                                                                                    |                                                     |
| Important To-Dos and Tasks                                                                                                    | What's New                                          |
| Relax, you have no overdue or upcoming to-dos and tasks. However, you can get ahead by going to<br>My Planner to see what's next or create a goal or to do.                                                            | Nothing new to review this visit. Check back later. |
| Go to My Planner                                                                                                    |                                                     |
| tou//sudent.naviance.com/colleges/epplying-to                                                                                                    | 900<br>800                                          |

3. Click on "Add Colleges to List" in the upper left hand part of your screen to add a school.

|                          |   |                             |                 |                            | •••          | vefeedback 🔝 No new messages 1060 |
|--------------------------|---|-----------------------------|-----------------|----------------------------|--------------|-----------------------------------|
| Naviance   Student       |   |                             |                 |                            | Home College | es Careers About Me My Planne     |
| uick Links               |   | Colleges I'm thinking about |                 |                            |              | <b>Q</b> Search for colleges      |
| IORE SEARCH OPTIONS      |   | + Add Colleges to List      |                 |                            |              |                                   |
| uperMatch®               |   |                             | UPDATE INTEREST | C MOVE TO APPLICATION LIST | REMOVE       | + = extended profile available    |
| dvance college search    |   |                             |                 |                            |              |                                   |
| ollege lookup            |   | 3.                          |                 |                            |              |                                   |
| COLLEGES                 |   |                             |                 |                            |              |                                   |
| lleges Visits            |   |                             |                 |                            |              |                                   |
| leges I'm thinking about |   |                             |                 |                            |              |                                   |
| lleges I'm applying to   |   |                             |                 |                            |              |                                   |
| tters of recommendation  | C |                             |                 |                            |              |                                   |
| DLLEGE RESEARCH          |   |                             |                 |                            |              |                                   |
| richment Programs        |   |                             |                 |                            |              |                                   |
|                          |   |                             |                 |                            |              |                                   |

#### 4. Click on the Lookup By, Keyword

| M Intes (2) - state Macrel X                                                                                                 | PSAT - Google Docs X                 | 14 Sheer 2018-2019 - × 🔨 🕹   | SPHS Guidance - Team ( X | Student Summary | × Naviance Student | × |      | _         |          | 100          |                                                            |
|----------------------------------------------------------------------------------------------------|--------------------------------------|------------------------------|--------------------------|-----------------|--------------------|---|------|-----------|----------|--------------|------------------------------------------------------------|
| ← → C ☆ Secure                                                                                                    | https://student.naviance.com/college | s/college-lookup/thinking-at | out                      |                 |                    |   |      |           |          | P1           | 001                                                        |
|                                                                                                    |                                      |                              |                          |                 |                    |   |      | 💌 Give fo | edback 🖂 | No new messa | igis LOGOUT                                                |
| 용 Naviance                                                                                                    | Student                              |                              |                          |                 |                    |   | Home | Colleges  | Careers  | About Me     | My Planner                                                 |
|                                                                                                    | K Back                               |                              |                          |                 |                    |   |      |           |          |              |                                                            |
|                                                                                                    | COLLEGE<br>Lookup                    |                              |                          |                 |                    |   |      |           |          |              |                                                            |
|                                                                                                    | Lookup by:<br>Keyword                |                              | ~                        |                 |                    |   |      |           |          |              |                                                            |
|                                                                                                    | Lookup by name                       |                              | Go                       |                 |                    |   |      |           |          |              |                                                            |
|                                                                                                    | No results found                     |                              |                          |                 |                    |   |      |           |          |              |                                                            |
| South Park High School<br>2005 Eagle Ridge Rd<br>South Park, PA 15129-8885<br>p: (412) 655-4900<br>http://www.edline.net/pag |                                      |                              |                          | 5               |                    |   |      |           |          |              | l, Hobsons Inc<br>Privacy Policy<br>Clera Broam<br>LOG OUT |

- Type in Name of the School and click on Go Button.
   Select the checkbox next to the school name and then click on the "Favorite" Button.

| a de la compañía de la compañía de la compañía de la compañía de la compañía de la compañía de la compañía de l |                                       | 🗊 504 Sheet 2018-2019 - 👘 🗙 💘 SPHS Gudance - Team 1<br>Reges/college-lookup/thinking-about | X Student Summary X Neviance Student | ×                                         | eccelenii 📻<br>아☆ 📑 🛈 🌣                               |
|----------------------------------------------------------------------------------------------------|---------------------------------------|--------------------------------------------------------------------------------------------|--------------------------------------|-------------------------------------------|-------------------------------------------------------|
|                                                                                                    |                                       |                                                                                            |                                      | Civ                                       | e feedback 🖂 No new messages LOG CUT                  |
| 용 Naviance                                                                                                    | Student                               |                                                                                            |                                      | Home College                              | Careers About Ne My Planner                           |
|                                                                                                    | < Back                                |                                                                                            |                                      |                                           |                                                       |
|                                                                                                    | COLLEGE<br>Lookup                     |                                                                                            |                                      |                                           |                                                       |
|                                                                                                    | Lookup by:<br>Keyword                 | *                                                                                          |                                      |                                           |                                                       |
|                                                                                                    | Lookup by name<br>Washington and Jeff | erson Go                                                                                   |                                      |                                           |                                                       |
|                                                                                                    | College search results                |                                                                                            |                                      | You searched by Keywyd: "Weshington and J | etyrson"                                              |
|                                                                                                    | 1- t- ded                             | + = extended profile available                                                             | <pre></pre>                          | Actions: 💌 Favorite                       | )                                                     |
|                                                                                                    |                                       | College                                                                                    |                                      | Location                                  |                                                       |
|                                                                                                    |                                       | <ul> <li>Washington and Jefferson College</li> </ul>                                       |                                      | Washington, PA                            |                                                       |
| South Park High School                                                                                          | Ŭ                                     |                                                                                            |                                      |                                           | Copyright 2018, Hobsons Inc                           |
| 2005 Eagle Ridge Rd<br>South Park, PA 15129-8885<br>p: (412) 655-4900<br>http://www.edline.net/page             |                                       |                                                                                            | 53                                   |                                           | Privacy Policy<br>logged in as Clera Broam<br>LOG OUT |
| 🔊 ⋵ 📋 o                                                                                                    | > 📀 🖭                                 |                                                                                            |                                      |                                           | - 🗂 🕂 👖 11:21 A)<br>9/5/201                           |

7. The school you selected will appear in the box below

| C O B Secure   https://student.naviance.com/colleges/ap | plication/consid | ring/1                                     |                 |             |                         |                          | •          | Give feedback | 1011          | 학 📬 🚺 🤞      |
|---------------------------------------------------------|------------------|--------------------------------------------|-----------------|-------------|-------------------------|--------------------------|------------|---------------|---------------|--------------|
| Naviance   <i>Student</i>                               |                  |                                            |                 |             |                         | 13                       | lome Colli | eges Care     | ers About l   | Me My Planne |
| uick Links                                              |                  | onfirmation<br>colleges successfully added |                 |             |                         |                          |            |               |               | ۲            |
| IORE SEARCH OPTIONS                                     |                  |                                            |                 |             |                         |                          |            |               |               |              |
| uperMatch®                                              | Colleg           | es I'm thinking about                      |                 |             |                         |                          |            | ٩             | Search for co | lleges       |
| dvance college search                                   | + A              | dd Colleges to List                        |                 |             |                         |                          |            |               |               |              |
| ollege lookup                                           |                  |                                            | UPDATE INTEREST | S MOVE TO   | APPLICATION LIST        |                          | REMOVE     | + = (         | xtended profi | le available |
| Y COLLEGES                                              |                  | College                                    | Delivery type   | Added<br>By | Expected<br>Difficulty* | Application<br>Deadlines |            | Interest      |               |              |
| olleges Visits                                          |                  | University of Pittsburgh at<br>Bradford    | <b>P</b>        | Student     | N/A                     | Priority                 | May 1      | N/A           | ~             | MORE I       |
| olleges I'm thinking about                              |                  | 1.00 N.C. 0.00                             |                 |             |                         |                          |            |               |               |              |
| illeges I'm applying to                                 | -                |                                            |                 |             |                         |                          |            |               |               |              |
| etters of recommendation                                |                  |                                            |                 |             |                         |                          |            |               |               |              |
| OLLEGE RESEARCH                                         |                  |                                            |                 |             |                         |                          |            |               |               |              |
| nrichment Programs                                      |                  |                                            |                 |             |                         |                          |            |               |               |              |
|                                                         |                  |                                            |                 |             |                         |                          |            |               |               |              |

- 8. Once it is added to the "Colleges I'm thinking about", it can then be moved to the "Colleges I'm apply to" when student is ready to request transcripts and letters of recommendation.
- 9. To move it, select the checkbox next the college name, click on "Move to Application List".

| Naviance   <i>Student</i>  |                                  |                 |           |                  | Home -         | Colleges Careers Abo | ut Me My Plan   |
|----------------------------|----------------------------------|-----------------|-----------|------------------|----------------|----------------------|-----------------|
| uick Links                 | Colleges I'm thinking            | about           |           |                  |                | Q Search for         | colleges        |
| ORE SEARCH OPTIONS         | + Add Colleges to List           |                 |           |                  |                |                      |                 |
| uperMatch®                 | 1 selected                       | UPDATE INTEREST | MOVE TO / | APPLICATION LIST | REMO           | VE + = extended pr   | ofile available |
| dvance college search      | College                          | Delivery type   | Added     | Expected         | Application    | Interest             |                 |
| ollege lookup              | $\frown$                         | 0               | Ву        | Difficulty*      | Deadlines      |                      |                 |
| Y COLLEGES                 | University of Pittst<br>Bradford | urgh at         | Student   | N/A              | Priority May 1 | N/A 💙                | MORE !          |
| olleges Visits             |                                  |                 |           |                  |                |                      |                 |
| illeges i'm thinking about |                                  |                 |           |                  |                |                      |                 |
| illeges I'm applying to    |                                  |                 |           |                  |                |                      |                 |
| etters of recommendation   | 3                                |                 |           |                  |                |                      |                 |
| DLLEGE RESEARCH            |                                  |                 |           |                  |                |                      |                 |
| nrichment Programs         |                                  |                 |           |                  |                |                      |                 |

10. Select how you will submit your application using the dropdown menu. Your options will be "Direct to Institution" or "Common Application" (if you have matched your accounts). You must select one of these or your transcript cannot be sent.

| Naviance Student     Conce     Move to College Applications      Conce       Conce       Conce       Conce       Conce       Move to College Applications       Conce       Conce       Conce <b>Concentering Concentering Concentering Concentering Concentering Concentering Concentering Concentering Concentering Concentering Concentering Concentering Concentering Concentering Concentering Concentering</b>                                                                                                    | ণদ 👷 🕅 🚺 🔅<br>feedback 🖾 No new messages LDG    | 🖬 Give feedbac   | http://studeef.navance.com/colleges/considering/move | C 🙆 🖣 Secure   https://student.naviance.com/colleges/consid |
|----------------------------------------------------------------------------------------------------|-------------------------------------------------|------------------|------------------------------------------------------|-------------------------------------------------------------|
| STEP   Add Application   Which application deadline do you prefer?   Regular Decision   How will you submit your application?   Direct to the institution   Otre already sent my application     Add Applications   ADD AND REQUEST TRANSCRIPTS     th Park High School   Stagle Ridge Rid   th Park Jogs Rid                                                                                                    | Careers About Me My Plann                       | Home Colleges Ca | e   Student                                          | Naviance   <i>Student</i>                                   |
| Add Application Begent Transfest University of Pittsburgh at Bradford Which application deadline do you prefer? Regular Decision How will you submit your application? Direct to the institution I rive already sent my application Add Applications Add Applications Add Applications Add Applications Add Applications Add Applications Add Applications Add Applications                                                                                                    |                                                 |                  | Move to College Applications                         | ancel                                                       |
| Regular Decision     How will you submit your application?   Direct to the institution     If Yee already sent my application     Add Applications     Add Applications </td <td></td> <td></td> <td>Nedpest Transcripts</td> <td>dd Applications Request Transcripts</td>                                                                                                    |                                                 |                  | Nedpest Transcripts                                  | dd Applications Request Transcripts                         |
| Direct to the institution  I ve already sent my application  Add Applications  ADD AND REQUEST TRANSCRIPTS  ADD AND REQUEST TRANSCRIPTS  ADD AND REQUEST TRANSCRIPTS                                                                                                    |                                                 |                  |                                                      |                                                             |
| Add Applications ADD AND REQUEST TRANSCRIPTS                                                                                                    |                                                 |                  |                                                      |                                                             |
| N Park High School<br>Esqle Ridge Rd<br>I Park, PA 15129-8885<br>2 ( 555-4900                                                                                                    |                                                 |                  |                                                      |                                                             |
| h Park, PA 15129-8885                                                                                                    | Copyright 2018, Hobson                          |                  |                                                      | Park High School                                            |
| Internet Control of the Control of the Control of t | Privacy F<br>logged in as <b>Clera B</b><br>LOG |                  | 3-1                                                  | Park, PA 15129-8885                                         |

- 11. You can click "Add Application" or click "Add and Request Transcript".
- 12. If you choose to request transcript at this time, choose the type of transcript you are requesting:
  - 1. Initial The first transcript sent to a college/university. This is the most common option.
  - 2. Final The transcript that is sent after graduation, and only to the school you will be attending.

| C Q Secure https://student.naviance.com/colleges/applying                                                                       | Diar X Diarry sys. | X O Naviance Student | X anign Course on            | x Shi Suder Late - So x                   |                           |                   |                     |
|----------------------------------------------------------------------------------------------------|--------------------|----------------------|------------------------------|-------------------------------------------|---------------------------|-------------------|---------------------|
|                                                                                                    |                    |                      |                              |                                           | Ģ                         | Cive feedback 🖂   | No new messages LDG |
| Naviance   Student                                                                                                    |                    |                      |                              |                                           | Home Colk                 | gea Gareera       | About Me My Plann   |
| Cancel                                                                                                    |                    | Add New C            | ollege Application           |                                           |                           |                   |                     |
| Use this form to request transcripts for your college applicat<br>college application/s will not be undone. You can check the s |                    |                      | or transcripts later using A | dd Transcript Request from your applicati | ion list. Any existing tr | anscripts request | s for the chosen    |
| SIEP 2                                                                                                    |                    |                      |                              |                                           |                           |                   |                     |
| Add Apolication Request Transcript                                                                                              |                    |                      |                              |                                           |                           |                   |                     |
| What type of transcript are you requesting?                                                                                     |                    |                      |                              |                                           |                           |                   |                     |
| initial                                                                                                    |                    |                      |                              |                                           |                           |                   |                     |
| Final                                                                                                    |                    |                      |                              |                                           |                           |                   |                     |
| Final                                                                                                    |                    |                      |                              |                                           |                           |                   |                     |
| Final<br>Where are you sending the transcript/s?                                                                                |                    |                      |                              |                                           |                           |                   |                     |

Once checkbox is selected, click on the "Request and Finish" Box.

Your request will be received by the counseling department, who will electronically send your transcript to the desired school. Keep in mind: it could take additional time for the college/university to upload your transcript once it is sent. <u>Transcript requests should be made at least two weeks prior to the application deadline.</u>

## **Requesting Transcripts at a Later Time**

If you do not want to request a transcript at the same time you add a college, you can come back later and request the transcript.

1. Click on the "Colleges I'm applying to" link under the "My Favorites" section on your home screen.

| Image: Statubility of Statubility of Statubility                                            |        |      |
|----------------------------------------------------------------------------------------------------|--------|------|
| According to a constrained of the second of the second of the                      | 아 ☆ 🕅  | -    |
| According to a constrained of the second of the second of the                      |        |      |
| Search for College Ye a college name   Welcome and Announcements   Welcome Back Students' The 2018 2019 will be an exciting year. This new Naviance system will be an announcments.   ALL STUDENTS: If you are missing a core class in your schedule, piease complete the missing class form that your homeroom teacher has. Give sheet to homeroom teacher. Goidance will call you to core and discuss.   Read more   Important To-Dos and Tasks   Relax, you have no overdue or upcoming to-dos and tasks. However, you can get ahead by going to Main gene to review this viait. Check back later.                                                                                                    |        |      |
| Welcome and Announcements Welcome Back Students: The 2018 2019 will be an exciting year. This new Naviance system will be used for multiple tasks. Please remember to check this account daily to see new messages and announcments.  ALL STUDENTS: If you are missing a core class in your schedule, please complete the missing class form that your homesone taccher has. Give sheet to homeroom teacher. Guidance will call you to core and discoss.  Read more  Important To-Dos and Tasks Relax, you have no overdue or upcoming to-dos and tasks. However, you can get ahead by going to fy Planent to see what's next or create a goal or to-do.                                                                                                    |        |      |
| Welcome Back Student:       The 2018-2019 will be an exciting year. This new Naviance system will be used for multiple tasks. Please remember to check this account daily to see new messages and announcements.       Imapplying to find thinking about         ALL STUDENTS:       If you are missing a core class in your schedule, please complete the missing class form that your homeroom teacher has. Give sheet to homeroom teacher. Guidance will call you to come and discuss.       Imapplying to find thinking about         Read more       CALLERS AND CLUSTES form thinking about         Important To-Dos and Tasks       What's New         Relas, you have no overdue or upcoming to-dos and tasks. However, you can get ahead by going to MP anner to see what's next or create a goal or to-do.       What's New                                                                                                    | SEARCH |      |
| Welcome Back Students! The 2018-2019 will be an exciting year. This new Naviance system will be used for multiple tasks. Please remember to check this account daily to see new messages and announcments.       COLLECES         ALL STUDENTS: If you are missing a core class in your schedule, please complete the missing class. from that your homeroom teacher has. Give sheet to homeroom teacher. Guidance will call you to come and discuss.       COLLECES         Read more       COLLECES       Collected from subject to thinking about         Important To-Dos and Tasks       What's New         Relax, you have no overdue or upcoming to-dos and tasks. However, you can get ahead by going to hy Planer to see what's next or create a goal or to do.       What's New                                                                                                    |        |      |
| Welcome Back Students! The 2018-2019 will be an exciting year. This new Naviance system will be used for multiple tasks. Please remember to check this account daily to see new messages and announcments.       COLLECES         ALL STUDENTS: If you are missing a core class in your schedule, please complete the missing class. from that your homeroom teacher has. Give sheet to homeroom teacher. Guidance will call you to come and discuss.       COLLECES         Read more       COLLECES       Collected from subject to thinking about         Important To-Dos and Tasks       What's New         Relax, you have no overdue or upcoming to-dos and tasks. However, you can get ahead by going to hy Planer to see what's next or create a goal or to do.       What's New                                                                                                    |        |      |
| used for multiple tasks. Please remember to check this account daily to see new messages and announcments.       Important To-Dos and Tasks         ALL STUDENTS If you are missing a core class in your schedule, please complete the missing class from that your homeroom teacher has. Give sheet to homeroom teacher. Guidance will call you to come and discuss.       Important To-Dos and Tasks         Relax, you have no overdue or upcoming to-dos and tasks. However, you can get ahead by going to My Planner to see what's next or create a goal or to-do.       What's New                                                                                                    |        |      |
| used for multiple tasks. Please remember to check this account daily to see new messages and announcments.       Important To-Dos and Tasks         ALL STUDENTS If you are missing a core class in your schedule, please complete the missing class from that your homeroom teacher has. Give sheet to homeroom teacher. Guidance will call you to come and discuss.       Important To-Dos and Tasks         Relax, you have no overdue or upcoming to-dos and tasks. However, you can get ahead by going to My Planner to see what's next or create a goal or to-do.       What's New                                                                                                    |        |      |
| ALL STUDENTS: If you are missing a core class in your schedule, please complete the missing class<br>form that your homeroom teacher has. Give sheet to homeroom teacher. Guidance will call you to<br>come and discuss.<br>Read more  Important To-Dos and Tasks Relax, you have no overdue or upcoming to-dos and tasks. However, you can get ahead by going to<br>My Planner to see what's next or create a goal or to-do.  Concernent of the set of the set of |        |      |
| Imappying to       Imappying to         Form that your homeroom teacher has. Give sheet to homeroom teacher. Guidance will call you to come and discuss.       Calletes AND CLISTERS         Read more       Important To-Dos and Tasks       What's New         Relax, you have no overdue or upcoming to-dos and tasks. However, you can get ahead by going to       What's New         Nothing new to review this visit. Check back later.       Nothing new to review this visit. Check back later.                                                                                                    |        |      |
| Read more       CAREES AND CLUSTERS         Important To-Dos and Tasks       What's New         Refax, you have no overdue or upcoming to-dos and tasks. However, you can get ahead by going to My Planner to see what's next or create a goal or to-do.       What's New                                                                                                    |        |      |
| Read more       What's New         Important To-Dos and Tasks       What's New         Relax, you have no overdue or upcoming to-dos and tasks. However, you can get ahead by going to       Nothing new to review this visit. Check back later.         Ny Planner to see what's next or create a goal or to-do.       Nothing new to review this visit. Check back later.                                                                                                    |        |      |
| Relax, you have no overdue or upcoming to-dos and tasks. However, you can get ahead by going to<br>Ny Planner to see what's next or create a goal or to-do.                                                                                                    |        |      |
| Relax, you have no overdue or upcoming to-dos and tasks. However, you can get ahead by going to My Planner to see what's next or create a goal or to-do.                                                                                                    |        |      |
| My Planner to see what's next or create a goal or to-do.                                                                                                    |        |      |
|                                                                                                    |        |      |
| Go to My Planner                                                                                                    |        |      |
|                                                                                                    |        |      |
| etuniare.com/tologe/appling-to                                                                                                    |        | D () |

2. Check the checkbox in front of the school you want to submit a transcript for. Then click on the "+ Request Transcript".

|     | es I'm applying to                 |      |                          |                         |             |                  |                   |                        | Q Search for e | villeges |
|-----|------------------------------------|------|--------------------------|-------------------------|-------------|------------------|-------------------|------------------------|----------------|----------|
| leg | rs i m appiying to                 |      |                          | <u></u>                 |             |                  | <b>D</b> 1        | lanage Transcripts 🛛 🛔 |                |          |
|     |                                    |      |                          | ended profile available |             |                  |                   |                        | + REQUEST      | TRANSCR  |
|     | College                            | Туре | Deadline                 | Expected Difficulty*    | Transcripts | Office materials | Submission Type 🚺 | Application            |                |          |
| )   | Indiana University of Pennsylvania | RD   | Regular Decision -       | N/A                     | requested   | Pending          | ₽                 | Submitted 🗸            | P EDIT         | MORE     |
|     | Pennsylvania State University      | RD   | Regular Decision -       | N/A                     | no request  | Pending          | <b>#</b>          | Submitted 🛩            | 🖊 EDIT         | MORE     |
|     | University of Pittsburgh           | RD   | Regular Decision -       | N/A                     | requested   | Pending          | <b>9</b>          | Submitted 🗸            | EDIT           | MORE     |
|     | Washington and Jefferson College   | RD   | Regular Decision March 1 | N/A                     | no request  | Pending          | <b>e</b>          | Submitted 🗸            | / EDIT         | MORE     |
|     | Waynesburg University              | RD   | Regular Decision -       | N/A                     | requested   | Pending          | -                 | Submitted 🗸            | / EDIT         | MORE     |

- 3. Select which type of transcript you want:
  - 1. Initial The first transcript sent to a college/university. This is the most common option.
  - 2. Final The transcript that is sent after graduation and only to the school you will be attending.

| C 🛆 🕯 Secure   https://student.naviance.com/colleges/applying-to/add                                                                         |                                                                                                    | 아 ☆ 🕅 🚺 🔄 :<br>D Give leedback 🖾 No new messages 1.000              |
|----------------------------------------------------------------------------------------------------|----------------------------------------------------------------------------------------------------|---------------------------------------------------------------------|
| Naviance   Student                                                                                                    |                                                                                                    | Home Colleges Careers About Me My Planne                            |
| Cancel                                                                                                    | Add New College Application                                                                                                    |                                                                     |
| Use this form to request transcripts for your college applications. Yo college application/s will not be undere. You can check the status of | u can request additional transcripts, such as midyear transcripts later using Add Transcript Request from your applicatio<br>any transcript request in Manage Transcripts. | n list. Any existing transcripts requests for the chosen            |
| STEP 2                                                                                                    |                                                                                                    |                                                                     |
| Add Application Request Transcript                                                                                                    |                                                                                                    |                                                                     |
| What type of transcript are you requesting?                                                                                                  |                                                                                                    |                                                                     |
| Final                                                                                                    |                                                                                                    |                                                                     |
| Where are you sending the transcript/s?                                                                                                    |                                                                                                    |                                                                     |
| X Indiana University of Pennsylvania                                                                                                    | *                                                                                                    |                                                                     |
| Request and Finish                                                                                                    |                                                                                                    |                                                                     |
|                                                                                                    |                                                                                                    |                                                                     |
|                                                                                                    | · · · · · · · · · · · · · · · · · · ·                                                                                                    |                                                                     |
| Park High School<br>agle Ridge Rd<br>Park, PA 15129-8885                                                                                     |                                                                                                    | Copyright 2018, Hobson<br>Privacy P<br>logged in as <b>Clera Br</b> |
| () 655-4900<br>Norw edine net/nanes/SPHS                                                                                                    | 3-7                                                                                                    | LOG                                                                 |

## Updating Acceptance/Other Status of University/College in Naviance

Once you have heard back from a college/university about your application, you must update the status in Naviance. You must do this in order for you to be able to request your final transcript be sent at the end of the school year to the university/college you will be attending.

Log into Naviance.

Go under the "Colleges I am Applying To". Click on the EDIT button of the school you need to update.

|             | ance   <i>Studen</i> t                                      | •    |                     |                                  |                   |           |                     |                      | Home _         | Colleges Careers | About Me My Plann |
|-------------|-------------------------------------------------------------|------|---------------------|----------------------------------|-------------------|-----------|---------------------|----------------------|----------------|------------------|-------------------|
| olleges l'i | m applying to                                               |      |                     |                                  |                   |           |                     |                      |                | Q Sea            | arch for colleges |
|             | ike you are not currently abl<br>ur Common App account to N |      |                     |                                  |                   |           |                     |                      |                |                  | Match Accounts    |
|             |                                                             |      |                     | <ul> <li>= extended ;</li> </ul> | profile available |           |                     |                      | Manage Transcr |                  | on Millestones 🕂  |
|             | College                                                     | Туре | Deadline            | Expec                            |                   | anscripts | Office<br>materials | Submission<br>Type 🚺 | Application    |                  |                   |
| )           | California<br>University of<br>Pennsylvania                 | RD   |                     | iuty N/A                         | re                | quested   | Pending             | <del></del>          | Submitted 💙    | EDIT             | MORE 1            |
| Î           | Indiana<br>University of<br>Pennsylvania                    | RD   | Regular<br>Decision | N/A                              | re                | quested   | Pending             | <b>P</b>             | Submitted 💙    | / EDIT           | MORE 1            |
| ]           | Pennsylvania<br>State University                            | RD   | Regular<br>Decision | · N/A                            | no                | request   | Pending             | <b>#</b>             | Submitted 💙    | 🖌 EDIT           | MORE              |
|             | University of<br>Pittsburgh at                              | RD   | Regular<br>Decision | N/A                              | 00                | request   | Pending             | <b>P</b>             | Unknown 🗸      | / EDIT           | MORE 1            |

The following screen appears. Click on the "Result" Dropdown. Select the answer that best applies.

Then Click on Save College Application.

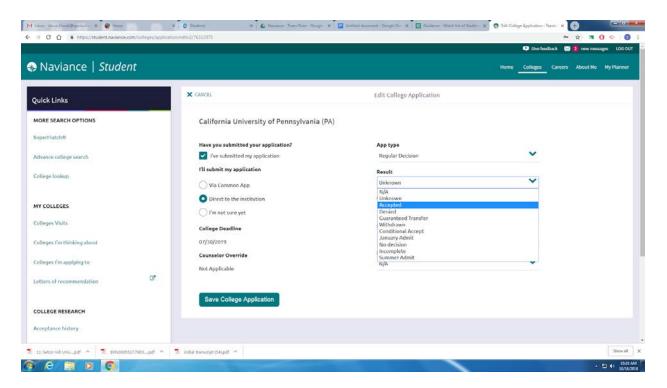

#### The green confirmation message will appear after you have saved the change.

| Naviar        | nce   <i>Student</i>                          |                     |                      |                      |                                                   |                    |                     |                      |                |                  | About Me My Plan  |
|---------------|-----------------------------------------------|---------------------|----------------------|----------------------|---------------------------------------------------|--------------------|---------------------|----------------------|----------------|------------------|-------------------|
| Naviai        |                                               |                     |                      |                      |                                                   |                    |                     |                      | Home           | Colleges Careers | About Me My Plan  |
| Confirmati    |                                               |                     |                      |                      |                                                   |                    |                     |                      |                |                  | 3                 |
| The conego    | es you're applying have be                    | en updated          |                      |                      |                                                   |                    |                     |                      |                |                  |                   |
| lleges I'm    | applying to                                   |                     |                      |                      |                                                   |                    |                     |                      |                | Q 50             | arch for colleges |
| It looks like | you are not currently abl                     | e to apply to Com   | mon App schools.     |                      |                                                   |                    |                     |                      |                |                  | Match Accounts    |
|               |                                               | aviance Student av  | count to get started |                      |                                                   |                    |                     |                      |                |                  |                   |
| Match your (  | Common App account to N                       | original production |                      |                      |                                                   |                    |                     |                      |                |                  |                   |
| Match your C  | Common App account to N                       |                     |                      |                      |                                                   |                    |                     |                      | Manage Transco | ripts 📋 Applicat | ion Milestones    |
| Match your C  | Common App account to N                       |                     |                      | + = cx               | etended profile availa                            | ble                |                     |                      |                |                  | ion Milestones    |
| Match your (  | Common App account to N<br>College            | Туре                | Deadline             | + - 03               | etended profile availa<br>Expected<br>Difficulty* | ble<br>Transcripts | Office<br>materials | Submission<br>Type 🚯 |                |                  | -                 |
| Match your (  |                                               |                     | Regular              | + = ex<br>July<br>30 | Expected                                          |                    |                     |                      |                |                  | -                 |
| Match your C  | <b>College</b><br>California<br>University of | Туре                | Regular              | July                 | Expected<br>Difficulty*                           | Transcripts        | materials           | Туре 🚺               | Application    | + REQUEST TRANS  | SCRIPTS 📱 REMOVE  |

## Letter of Recommendations:

It is important that you review the admission requirements for each school prior to asking a teacher for a letter of recommendation. It is possible that the school(s) to which you are applying do not require a letter of recommendation.

Prior to requesting a recommendation letter via Naviance colleges must be in the "Colleges I'm Applying To" section.

- 1. Click the "Colleges" tab
- 2. Click "Colleges I'm applying to"
- 3. Either match your Common App, or if you are not using Common App, add each school to your list individually

# Talk to your teacher in person to ask if he/she would be willing to write a letter of recommendation on your behalf. Be prepared to give the recommender a résumé.

- 1. From the Naviance homepage, click on the "Colleges" link in the upper right hand corner, then click the "Colleges Homepage" link under the "Colleges" section.
- 2. Click on "Letters of Recommendation" in the "Apply to Colleges" section.

| Navia | nce   <i>Student</i>                      | Home Colleges Careers Abou            | at Me My P |
|-------|-------------------------------------------|---------------------------------------|------------|
|       | Colleges                                  |                                       |            |
|       | 🔍 Type a college name                     | SEARCH                                |            |
|       | MORE COLLEGE SEARCH OPTIONS               | · · · · · · · · · · · · · · · · · · · |            |
|       |                                           |                                       |            |
|       |                                           |                                       |            |
|       | Find Your Fit                             | Research Colleges                     |            |
|       | Q SuperMatch®                             | COLLECES<br>I'm Thinking About        |            |
|       |                                           |                                       |            |
|       | Advanced College Search                   | Earlichment Programs                  |            |
|       | Advanced College Search<br>College Lookup | Enrichment Programs College Maps      |            |
|       |                                           |                                       |            |
|       |                                           |                                       |            |
|       | College Lookup                            | College Maps                          |            |

3. Click on "Add Request". You can only request a recommendation from one teacher at a time. Therefore, you will need to complete separate requests for each teacher from whom you are seeking a recommendation. Click the drop down box to find the teacher who will be writing your letter of recommendation.

| Mileber (1) - stacie Alocei C X Colege Visits / Represent X    | ) Naviance X New Tab                           | × Colores                                                                                                    | And the other distances                |                                                      |                                           |
|----------------------------------------------------------------|------------------------------------------------|----------------------------------------------------------------------------------------------------|----------------------------------------|------------------------------------------------------|-------------------------------------------|
| ← → C ① ■ Secure   https://static.naviance.com/family          |                                                | V#/                                                                                                    |                                        |                                                      | 4                                         |
| 🗄 Apps 📋 South Park Kichool 🤝 Home - South Park 1 🜒 eicho      | sol 📓 ArbiteSports.com - i                     |                                                                                                    |                                        |                                                      | Si 106.01                                 |
|                                                                |                                                |                                                                                                    |                                        |                                                      |                                           |
| 🛞 Naviance   Student                                           |                                                |                                                                                                    |                                        |                                                      | HOME Colleges Careers About Me My Planne  |
|                                                                | 1928 - M. 1978                                 |                                                                                                    |                                        |                                                      |                                           |
|                                                                | Letters of recommendation                      |                                                                                                    |                                        |                                                      |                                           |
|                                                                | Your Requests                                  |                                                                                                    |                                        |                                                      |                                           |
|                                                                | You can request new letters of recommend       | lation and track the most recent sta                                                                                                    | tus of your requests here.             | $\frown$                                             |                                           |
|                                                                |                                                |                                                                                                    |                                        | Add Request                                          |                                           |
|                                                                | Recommendation For +                           | Deadline -                                                                                                    | Recommender(s)                         | Status 0                                             |                                           |
|                                                                |                                                | or a construction of the construction of the c | Neconserver(c)                         |                                                      |                                           |
|                                                                |                                                |                                                                                                    | $\boxtimes$                            |                                                      |                                           |
|                                                                |                                                | Your recommendatio                                                                                                    | n requests will show up h              | ere.                                                 |                                           |
|                                                                |                                                |                                                                                                    |                                        |                                                      |                                           |
|                                                                |                                                |                                                                                                    |                                        | Add Request                                          |                                           |
|                                                                |                                                |                                                                                                    |                                        |                                                      |                                           |
|                                                                |                                                |                                                                                                    |                                        |                                                      |                                           |
|                                                                |                                                |                                                                                                    |                                        |                                                      |                                           |
|                                                                |                                                |                                                                                                    |                                        |                                                      |                                           |
|                                                                |                                                |                                                                                                    |                                        |                                                      |                                           |
| 1 Index (1) - state e Alaceni 🗙 📞 College Valits / Represe 🗙 🖸 | Naviance × New Tab                             | ×                                                                                                    |                                        |                                                      |                                           |
| O O E Secure   https://static.naviance.com/family-             |                                                | ♥jadd-request                                                                                                    |                                        |                                                      | \$                                        |
| Apos 🗋 South Park Richool 🗢 Home - South Park 5 🔮 elichoo      | ol 🦉 AthleSports.com - :                       |                                                                                                    |                                        |                                                      |                                           |
|                                                                |                                                |                                                                                                    |                                        |                                                      | 🖂 LOG DUT                                 |
| Naviance   Student                                             |                                                |                                                                                                    |                                        |                                                      | HOME Colleges Careers About Me My Planner |
|                                                                |                                                |                                                                                                    |                                        |                                                      | salar salar wasa darar dara sa            |
|                                                                | Letters of recommendation                      |                                                                                                    |                                        |                                                      |                                           |
|                                                                | Add new request                                |                                                                                                    |                                        |                                                      |                                           |
|                                                                | Here you can ask a teacher to write you a lef  | tter of recommendation. If you don't                                                                                                    | have any colleges in your list yet, so | ru may still make a request. Hake sure you give your |                                           |
|                                                                | teachers pienty of time to write your recom    |                                                                                                    |                                        |                                                      |                                           |
|                                                                |                                                |                                                                                                    |                                        | Cancel Submit Request                                |                                           |
|                                                                | 1. Who would you like to w                     | rite this recommendat                                                                                                    | ion?*                                  |                                                      |                                           |
|                                                                | Select A Teacher                               |                                                                                                    |                                        |                                                      |                                           |
|                                                                |                                                |                                                                                                    |                                        |                                                      |                                           |
|                                                                | 2. Select which colleges th                    | is request is for:"                                                                                                    |                                        |                                                      |                                           |
|                                                                | Choose specific colleges from your             | Colleges ('m Applying Tollist                                                                                                    |                                        |                                                      |                                           |
|                                                                | All current and future colleges Lad            | d to my Colleges I'm Applying To list                                                                                                    | •                                      |                                                      |                                           |
|                                                                | 3. Include a personal note                     | to remind your recomm                                                                                                    | nender about your gre                  | at qualities and any specifics                       |                                           |
|                                                                | about your request:                            |                                                                                                    |                                        |                                                      |                                           |
|                                                                |                                                |                                                                                                    |                                        |                                                      |                                           |
|                                                                |                                                |                                                                                                    |                                        |                                                      |                                           |
|                                                                |                                                |                                                                                                    |                                        |                                                      |                                           |
|                                                                |                                                |                                                                                                    |                                        |                                                      |                                           |
|                                                                |                                                |                                                                                                    |                                        | 3000 characters remaining                            |                                           |
|                                                                |                                                |                                                                                                    |                                        |                                                      |                                           |
|                                                                |                                                |                                                                                                    |                                        | Cancel Submit Request                                |                                           |
|                                                                | <ul> <li>Indicates a required field</li> </ul> |                                                                                                    |                                        |                                                      |                                           |
|                                                                |                                                |                                                                                                    |                                        |                                                      |                                           |
|                                                                | South Park High School                         |                                                                                                    | 2                                      | Copyright © 2016, Hobsons Inc.                       |                                           |
| 9 A 🗎 0 🗖 🗖                                                    |                                                |                                                                                                    |                                        |                                                      | - 12 4 1200 PA                            |

- 4. Choose "All current and future colleges", unless a school to which you are applying limits the number of letters of recommendations it will accept. In that circumstance, you need to choose specific schools to which your recommendation(s) will be sent.
- 5. In the "Personal Note to Teacher" box you should thank your teacher for taking the time to write a letter for you. You can also include any specifics that you want mentioned in your letter. You can paste in your resume here for the teacher to see. Click "Submit Request" to send your teacher recommendation request.

IMPORTANT: If your application requires a counselor recommendation, please notify your counselor via email or in person, as they are not listed in the selection of teachers. Requests for letters of recommendation from a counselor should be made at least two weeks prior to the application deadline

### **Scholarship Area (Future Function):**

As the high school counselors become aware of available scholarships for seniors, they are posted in Naviance. To view information about and read the descriptions of each scholarship, log into your Naviance account. Then, follow these steps:

- 1. Click on the "Colleges" link in the upper right hand corner.
- 2. Select "Scholarships and Money" at the bottom of the list.

| M Indox (1) - stack-sloops X 💪 College Visits / Represe: X 🔕 Colleges - Naviance Stur: X New Tab. X | And a state of the state of the |            |
|----------------------------------------------------------------------------------------------------|----------------------------------------------------------------------------------------------------|------------|
| ← → C ☆ Secure   https://student.naviance.com/colleges                                              |                                                                                                    | <b>☆</b> 1 |
| 🗒 Apps 📋 South Park Richool 🗢 Home - South Park 1) 🔮 eSchool 💁 ArbiterSports.com -                  |                                                                                                    |            |
|                                                                                                    | I'm Thinking About                                                                                                    |            |
| Advenced College Search                                                                             | Enrichment Programs                                                                                                    |            |
| College Lookup                                                                                      |                                                                                                    |            |
| Apply to Colleges                                                                                   | Scholarships and Money                                                                                                    |            |
| S coulsess fin appying to                                                                           | SCHOLARSHIPS<br>Fm Applying To                                                                                                    |            |
| Letters of Recommendation                                                                           | Schelarship List                                                                                                    |            |
| Manage Transcripts                                                                                  | Scholarship Match                                                                                                    |            |
| Test scores                                                                                         | National Scholarship Search                                                                                                    |            |
| Show less                                                                                           | Showless                                                                                                    |            |
| College Visits                                                                                      |                                                                                                    |            |
| Show more                                                                                           |                                                                                                    |            |
|                                                                                                    |                                                                                                    |            |

3. Click "Scholarship List" to view the list of current scholarships.

## College Visits (Representatives that come to South Park HS):

Students can see and sign up for meetings with the colleges that come to the high school. The name of the school, date and time will be listed. Keep checking daily for the list may change due to new ones being added or changes in existing one.

- 1. From the Naviance homepage, click on the "Colleges" link in the upper right hand corner, then click the "Home" link under the "Colleges" section.
- 2. Scroll down to see the list of college visits under the "College Visit" section. Click on the name of the college.

| a second second second second second | 30-ri X 😧 Colege Vints X 🗶 Home X 🕼 Immy sept. X 🖉 Coleges -<br>I Secure   https://student.naviance.com/colleges | Neverse Stur X New Tab X       | • ☆ <b>1</b> 0 ↔ : |
|--------------------------------------|----------------------------------------------------------------------------------------------------|--------------------------------|--------------------|
|                                      | Apply to Colleges                                                                                                | Scholarships and Money         |                    |
|                                      | COLLECES<br>I'm applying to                                                                                      | SCHOLARSHIPS<br>Ym Applying To |                    |
|                                      | Letters of Recommendation                                                                                        | Scholarship List               |                    |
|                                      | Manage Transcripts                                                                                               | Scholarship Match              |                    |
|                                      | Test scores                                                                                                    | National Scholarship Search    |                    |
|                                      | ShowJac                                                                                                    | Show less                      |                    |
| /                                    | College Visits                                                                                                   |                                |                    |
|                                      | SEPTEMBER<br>Mon 17 Clarion University of Pennsylvania<br>0R:30AM                                                |                                |                    |
|                                      | SEPTEMBER<br>Wed 19 Waynesburg University<br>10:00AM                                                             |                                |                    |
|                                      | Show more                                                                                                    |                                |                    |

3. The information about the college visit will appear. To register for the visit, click on the teal register button in upper right corner.

| M Finit attentance 8-30 × C College Visits × C Home 3                                                                   | Parchment Exchange - X Clarion University of Pen X New Tab |                                               |
|----------------------------------------------------------------------------------------------------|------------------------------------------------------------|-----------------------------------------------|
| ← ) C ☆ a Secure   https://student.naviance.com/colleges/visits/2783607                                                 |                                                            | er 🕁 🗃 🚺 🔌                                    |
|                                                                                                    |                                                            | Give feedback 🖂 No new messages LOG OUT       |
| Naviance   Student                                                                                                    |                                                            | Home Colleges Careers About Me My Planner     |
| ¢ Back                                                                                                    |                                                            | ✓ Register                                    |
| SEPTEMBER COLLECE VISIT INFORMATION<br>Mon 17 Clarion University of Pennsylvania<br>DB30AM 9 HS Student Activity Center |                                                            | Status the Books O                            |
| Registration for this event is open.                                                                                    |                                                            |                                               |
| Visit Description                                                                                                    |                                                            |                                               |
| Location<br>HS Student Activity Center                                                                                  |                                                            |                                               |
| Time<br>Monday, Sep 17 2018, 08:30AM                                                                                    |                                                            |                                               |
| Visit Representative<br>Lacy Nettleton                                                                                  |                                                            |                                               |
| South Park High School<br>2005 Eagle Ridge Rd                                                                           | <b></b> _                                                  | Copyright 2018, Hobsons Inc<br>Privacy Policy |
| South Park, PA 15129-8885<br>p: (412) 655-4900<br>http://www.edline.net/pages/SPHS                                      |                                                            | logged in as <b>Clera Broam</b><br>LOG OUT    |
| 3 A 19 5 6 W                                                                                                    |                                                            | - D 4: 907AM                                  |

4. Once you register, you will get a green box at the top of the screen saying you are registered

| M finis standarde 2-30 m X 🕼 Colege Vala X 🆓 Rome X 🕼 Jamay Jugo. X 🖉 Claron University of Par X (See Tab. X 🛄                                      |                                                       |
|----------------------------------------------------------------------------------------------------|-------------------------------------------------------|
| - 🕖 C 🙆 🕯 Secure   https://student.neviance.com/collinges/visits/2183607                                                                            | මං 👷 🕅                                                |
| Naviance   Student                                                                                                    | Home Colleges Careers was the My                      |
| See you there! You're on the list to attend this college visit. Don't worry, if your plans change just let us know by cancelling your registration! |                                                       |
| C Back                                                                                                    | Cancel Registra                                       |
| SEPTEMBER COLLEGE VISIT INFORMATION                                                                                                    | Status: Regi                                          |
| Mon 17 Clarion University of Pennsylvania<br>08:30AM 9 H5 Student Activity Center                                                                   |                                                       |
| Leastion<br>HS Student Activity Center<br>Time<br>Monday, Sep 17 2018, 08:30AM<br>Visit Representative<br>Lacy Nettleton                            |                                                       |
| iouth Park High School<br>0005 Eagle Ridge Rd<br>iouth Park, PA 15129-8885<br>ic:(11) 655-4900<br>it:(11) 655-4900                                  | Copyright 2018, Ho<br>Priv<br>logged in as <b>Cle</b> |
|                                                                                                    | - 0 -                                                 |

- 5. Click on "< Back". This will take you back to the list of all college visits. It will show here also that you are registered for the visit.6. If you want to cancel your registration to the visit, click on the Cancel button. You
- can also register for more visits on this same screen.

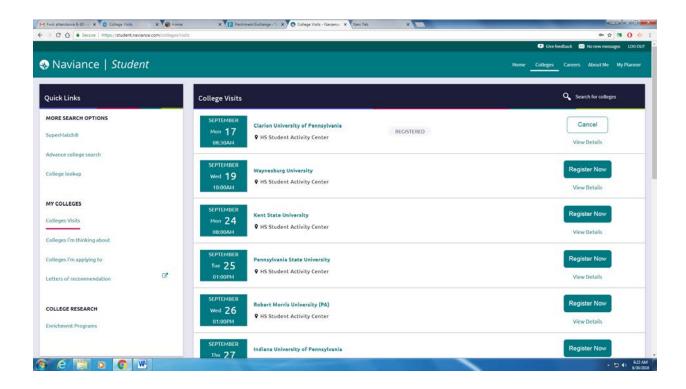